Jacob Huebner

ITMD 411-02

Lab 04

5/9/19

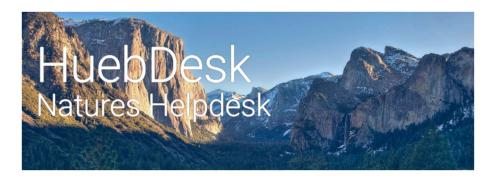

HuebDesk Helpdesk - Final Project Report

#### **Description**

HuebDesk is a helpdesk application written in Java. The application was built with JavaFX, Gluon Mobile Plugin, Gluon Glisten API, and Java JDBC. The application connects to a MySQL database, and includes fully functional prepared statements for all database operations.

The application includes other features such as SHA256 password hashing, relational table designs, desktop support, mobile support (android and ios), mobile-first design, material design scheme, responsive GUI design, exception handling, inheritance modeling, and full documentation (UML, use cases, etc.). Link to video demonstration here.

## **Document Contents**

This document is divided into 6 sections.

- 1. Instructions
- 2. Requirements
- 3. Deliverables
- 4. Snapshots of Requirements
- 5. Snapshots of Deliverables
- 6. Snapshots of Extra Credit

#### **Instructions**

#### How to run HuebDesk

1. First, extract the "final project beta 1App" .tar or .zip file and open it's contents.

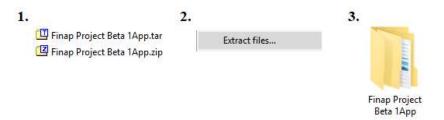

2. Next, open the "bin" directory.

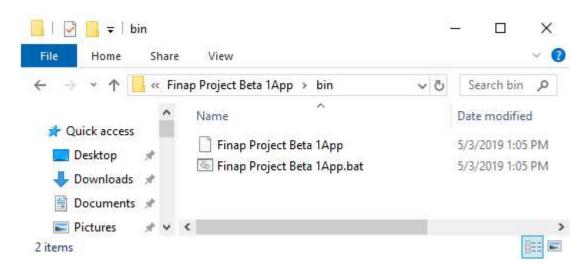

3. Finally, double click "Final Project Beta 1App.bat.

#### Requirements

- 1. Create database table: Must create database tables (2 minimum)
- 2. Create Java files for interactivity: At least 1 class for login window and ticket window for both end user and admin. Must feature a rich GUI.
- 3. Create a java file for database connectivity / CRUD implementations: Create files for Java JDBC implementation. The class should perform inserting, updating, deleting, viewing, and closing of desired tickets.
- 4. Run your app and snapshot the following runtime work for credit:
  - a. Insert at least 5 tickets into the DB table. *Include a record with your name into the table*.
  - b. Update your record by changing your ticket description.
  - c. Show a view of your updated ticket.
  - d. Delete your ticket form the DB.
  - e. Close two existing tickets.
  - f. Lastly, show a table view of all of your tickets.
- 5. Include the following for credit into Blackboard:
  - A doc file of snapshots labeled appropriately. (please provide any login credentials for admin and regular users.
  - b. Include a program description
  - c. Include a working .jar file of your app
  - d. Include a demonstration of your running app.

## **Deliverables**

- 1. CompletedJava application (Archived in a .zip file)
- 2. Documentation
  - a. UML diagram
  - b. Use case model
  - c. ER model
  - d. Relational database model
- 3. Link to video demonstration
- 4. .jav file of the java application

## **Snapshots of Requirements**

## Snapshot 1 – Insert 5 tickets into the database

#### 1.a Create initial ticket

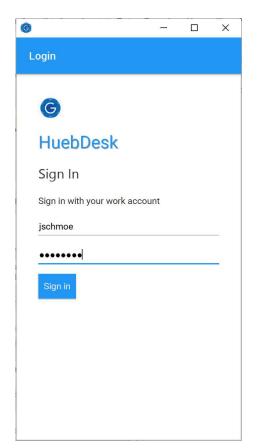

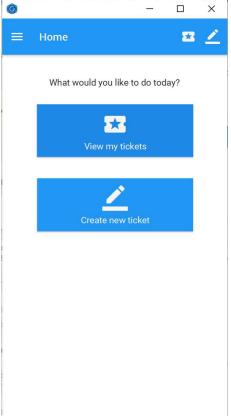

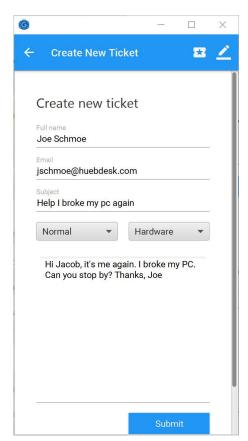

#### 1.b Create five more

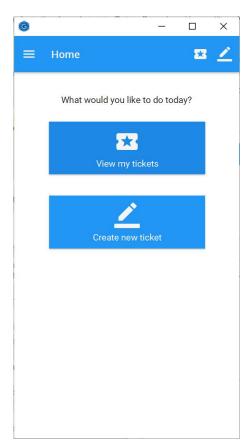

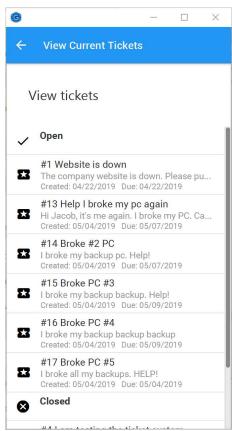

## 1.c Screenshot of database

|    | Options       |                 |        |           |                 |                     |                     |                                                       |                                                                |               |                |                     |         |                |
|----|---------------|-----------------|--------|-----------|-----------------|---------------------|---------------------|-------------------------------------------------------|----------------------------------------------------------------|---------------|----------------|---------------------|---------|----------------|
| -T | <b>→</b>      |                 | ~      | ticket_id | tseverity       | tcreation_date      | tmodified_date      | tsubject                                              | tdescription                                                   | trequester_id | ttechnician_id | tdue_date           | tstatus | ttype          |
|    | <i>⊘</i> Edit | <b>≩</b> Copy   | Delete | 1         | Urgent          | 2019-04-22 00:00:00 | 2019-04-22 00:00:00 | Website is down                                       | The company<br>website is<br>down. Please<br>put it back<br>up | 2             | 1              | 2019-04-22 00:00:00 | open    | Web<br>Develop |
|    | Ø Edit        | <b>≩</b> € Copy | Delete | 2         | Low<br>priority | 2019-04-28 00:00:00 | 2019-04-28 00:00:00 | Refill<br>toner                                       | I need more toner for my printer.                              | 3             | 1              | 2019-04-30 00:00:00 | open    | Executiv       |
|    | <i>⊘</i> Edit | <b>≩</b> € Copy | Delete | 3         | Low<br>priority | 2019-04-28 00:00:00 | 2019-04-28 00:00:00 | Refill<br>toner                                       | I need more toner for my printer.                              | 3             | 1              | 2019-04-30 00:00:00 | closed  | Executiv       |
|    | Ø Edit        | <b>≩</b> Copy   | Delete | 4         | low             | 2019-05-06 19:04:02 | 2019-05-01 19:04:02 | I am<br>testing the<br>ticket<br>system               | This is only a test                                            | 2             | 4              | 2019-05-06 19:04:02 | closed  | software       |
|    | <i>⊘</i> Edit | <b>Copy</b>     | Delete | 12        | important       | 2019-05-03 16:34:07 | 2019-05-03 16:34:07 | Important<br>broken<br>laptop<br>needs<br>repair fast | I havr a really<br>important<br>sppech to give<br>tomorrow,    | 2             | 4              | 2019-05-04 16:34:07 | closed  | hardwar        |
|    | <i>⊘</i> Edit | <b>Copy</b>     | Delete | 13        | normal          | 2019-05-04 16:26:17 | 2019-05-04 16:26:17 | Help I<br>broke my<br>pc again                        | Hi Jacob, it's<br>me again. I<br>broke my PC.<br>Can you st    | 2             | 6              | 2019-05-07 16:26:17 | open    | hardwar        |
|    | <i>⊘</i> Edit | <b>≩</b> Сору   | Delete | 14        | normal          | 2019-05-04 16:27:21 | 2019-05-04 16:27:21 | Broke #2<br>PC                                        | I broke my<br>backup pc.<br>Help!                              | 2             | 6              | 2019-05-07 16:27:22 | open    | hardwar        |
|    | Ø Edit        | <b>З</b> Сору   | Delete | 15        | low             | 2019-05-04 16:27:41 | 2019-05-04 16:27:41 | Broke PC<br>#3                                        | l broke my<br>backup<br>backup. Help!                          | 2             | 4              | 2019-05-09 16:27:42 | open    | software       |
|    | <i>⊘</i> Edit | <b>≩</b> Copy   | Delete | 16        | low             | 2019-05-04 16:28:09 | 2019-05-04 16:28:09 | Broke PC<br>#4                                        | I broke my<br>backup<br>backup<br>backup                       | 2             | 6              | 2019-05-09 16:28:09 | open    | software       |
|    | <i>⊘</i> Edit | <b>≩</b> сору   | Delete | 17        | critical        | 2019-05-04 16:28:29 | 2019-05-04 16:28:29 | Broke PC<br>#5                                        | I broke all my<br>backups.<br>HELP!                            | 2             | 1              | 2019-05-04 20:28:30 | open    | hardwar        |

## Snapshot 2 – Update your record by changing your ticket description.

## 2.a Updating ticket (creates note and adds it to ticket)

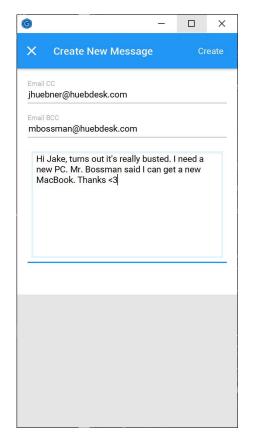

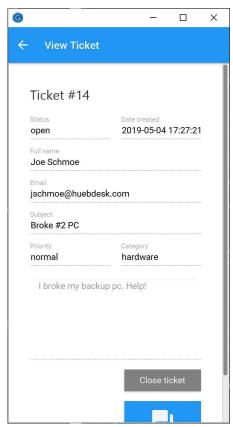

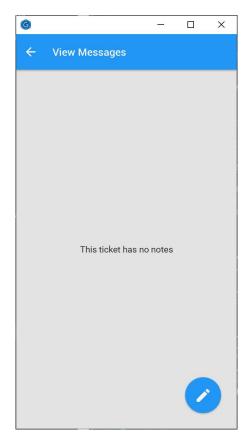

#### 2.b Creating note and viewing new note

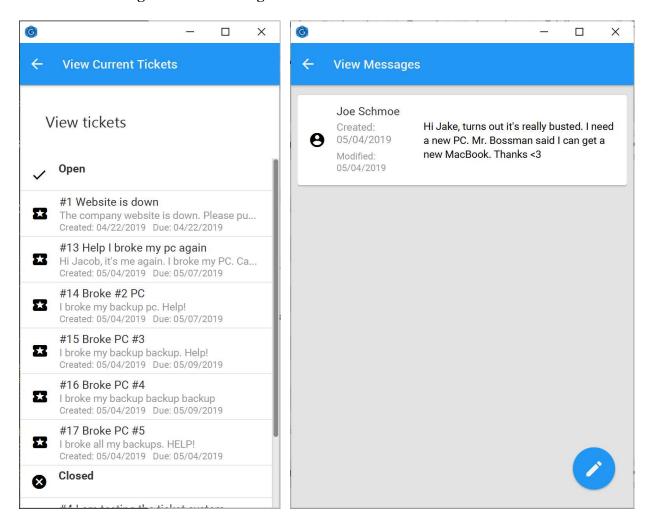

#### Snapshot 3 – Delete your ticket form the DB.

Deleting tickets from a database does not follow best practices. Ideally, all tickets should be retained. But there is functionality to delete a ticket, but the button has been left out of the build.

#### 3.a Code to delete ticket

```
/*
    removeDbTicket removes a ticket from the database

*    @param employee_id the employee removing the ticket

*    @param ticket_id the ticket to be removed

*    //
public void removeDbTicket(int ticket_id) {
        try {
            String sql = "DELETE FROM j_hueb_tickets WHERE ticket_id=?";
            PreparedStatement preparedStatement = conn.connect().prepareStatement(sql);
            preparedStatement.setInt(1, ticket_id);
            preparedStatement.executeUpdate();
            conn.connect().close();
        } catch (SQLException e) {
            e.printStackTrace();
            System.out.println("removeDbTicket failed");
        }
}
```

#### 3.b Result on execution

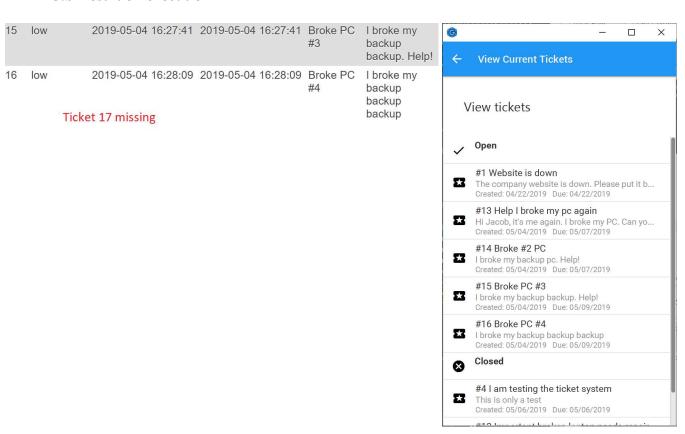

#### Snapshot 4 – Close two existing tickets

### 4.a – Closing two tickets

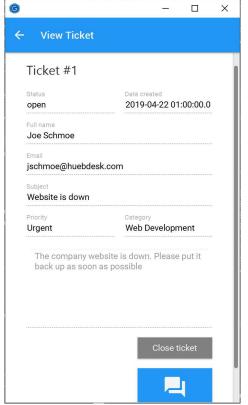

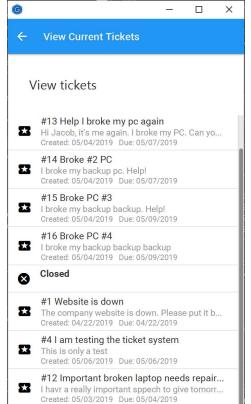

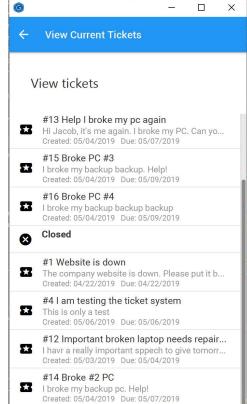

## Snapshot 5 – Show a table view of all of your tickets.

## 1.a – Normal User view (only user tickets)

User credentials (case-sensitive)

*Username*: jschmoe

Password: password

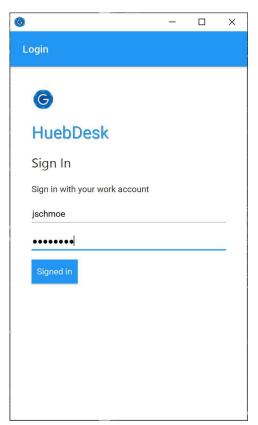

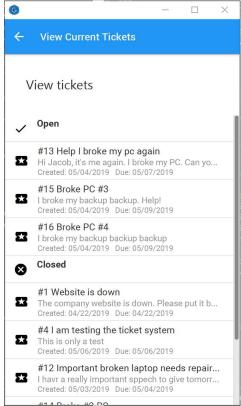

## 1.b - Admin view (All user tickets)

User credentials (case-sensitive)

*Username*: jhuebner

Password: ILoveBears

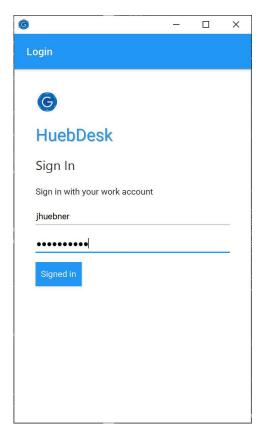

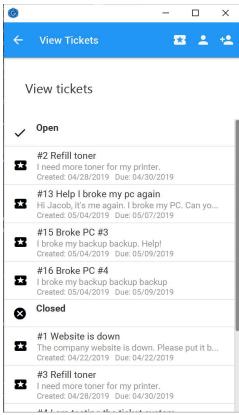

## **Snapshots of Deliverables**

## Snapshot 1 – Completed java application (Archived in a .zip file)

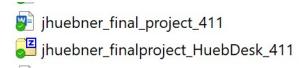

## **Snapshot 2 – Documentation**

## 2.a – UML diagram

The image is too big for this document. To see the full image, open the "UML Map.jpg" included in this submission. The UML map is also located in the java archive file under ".../Doc1/UML Map"

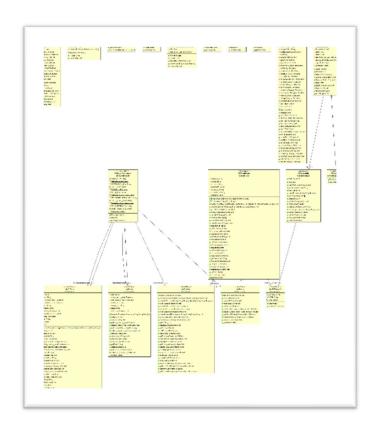

## 2.b – Use case model

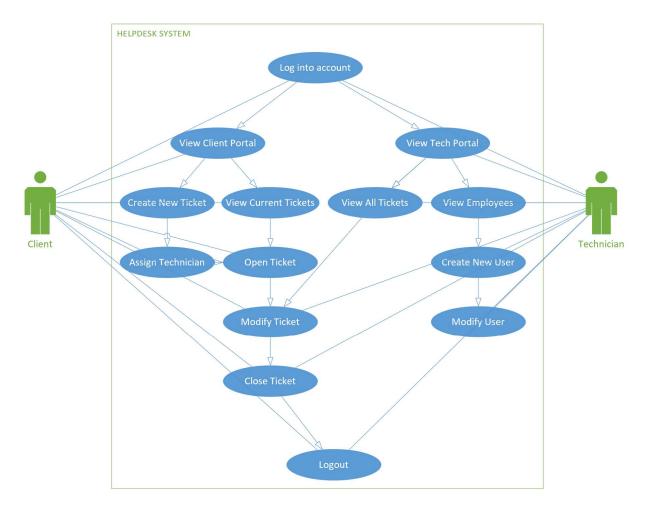

2.c - ER model

Only half of this ER model is implemented in current build.

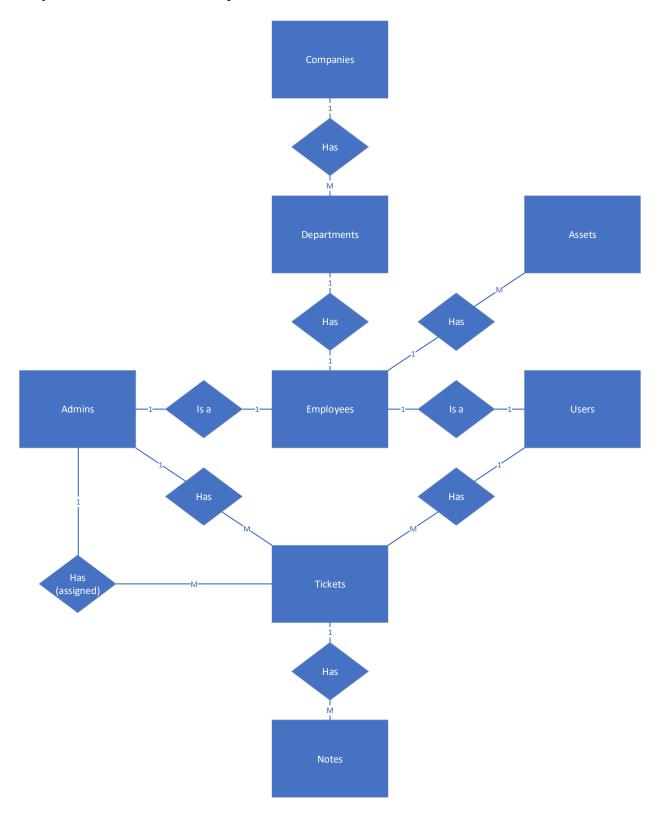

#### 2.d - Relational database model

#### Database structure

#### j\_hueb\_companies

| Company ID | C Name | CEO_ID | C Location |
|------------|--------|--------|------------|
|------------|--------|--------|------------|

#### j\_hueb\_companydepartments

| Company ID | Department ID |
|------------|---------------|
|            |               |

#### j\_hueb\_departments

| Department ID | D Name | D Manager_ID | D Location |
|---------------|--------|--------------|------------|
|               |        |              |            |

#### $j\_hueb\_department employees$

| Department ID | Employee ID |
|---------------|-------------|
|               |             |

#### J\_hueb\_employeemanagers

| Employee ID | Manager ID |
|-------------|------------|
|             |            |

#### j\_hueb\_employees

#### J\_hueb\_employeeassets

#### j\_hueb\_assets

| Asset ID A Order date A Invoice ID | A Type | A Value | A Vendor | A Model |
|------------------------------------|--------|---------|----------|---------|
|------------------------------------|--------|---------|----------|---------|

#### j\_hueb\_tickets

| <u>Ticket</u> | Т        | T<br>Creation | T<br>Modified | Т       | Т           | T Requester Employee ID | T.Assigned |
|---------------|----------|---------------|---------------|---------|-------------|-------------------------|------------|
| <u>ID</u>     | Severity | date          | date          | Subject | Description | I Requester Employee_ID | Admin ID   |

| Due dete | Т      | Т    | Т     |
|----------|--------|------|-------|
| Due date | Status | Type | Level |

#### j\_hueb\_ticketnotes

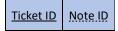

#### j\_hueb\_notes

| Noto        | Note     | Note     |            |             | N    |                      |
|-------------|----------|----------|------------|-------------|------|----------------------|
| <u>Note</u> | Creation | Modified | N Email CC | N Email BCC | Body | N Author Employee ID |
| <u>ID</u>   | date     | date     |            |             | ьошу |                      |

#### User privileges

#### j\_hueb\_userroles

| Employee ID Ro | ole ID |
|----------------|--------|
|----------------|--------|

#### j\_hueb\_roles

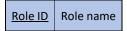

#### Constraints & Assumptions

- All Employees must have a one role.
- All Employees can only be assigned to one department, and to one manager.
- Company, Department, and Manager can be null.
- A company exists, a department exists, and a CEO employee exists.
- If no tech is specified, a technician will automatically be assigned.
- The requestor is set as the person who created the ticket
- At least one CC email is automatically entered, and it is the original user assigned.

## **Snapshot 3 – Link to video demonstration**

Link the video below:

https://youtu.be/AX1QnLYC o0

## Snapshot 4 – .Jar file for java application

This application is stored as a .zip/.tar file because it has multiple .jar files. Both files have been included in this submission.

- Finap Project Beta 1App.tar
- Finap Project Beta 1App.zip

#### **Snapshots of Extra Credit**

#### Extra Credit 1 – JavaFX

The app is completely built in JavaFX.

#### Extra Credit 2 – Prepared Statements

All SQL statements are made using prepared statements

```
public void addEmployeeAsset(int employee_id, int asset_id) {
    try {
        String columns = "(employee_id, asset_id)";
        String values = "(?, ?)";
        String sql = "INSERT INTO j_hueb_employeeassets " + columns + " VALUES " + values;
        PreparedStatement preparedStatement = conn.connect().prepareStatement(sql);
        preparedStatement.setInt(1, employee_id);

        // Checks if asset is null, does not add it
        if (asset_id != 0) {
              preparedStatement.setInt(2, asset_id);
              preparedStatement.executeUpdate();
        }

        conn.connect().close();
    } catch (SQLException e) {
        e.printStackTrace();
        System.out.println("addEmployeeAsset failed");
    }
}
```

#### Extra Credit 3 – Relational Table Designs

(See Devilerable Snapshot 2.d)

#### Extra Credit 4 – Entity, UML, Use cases

(See Devilerable Snapshot 2.a, 2.b, 2.c)

## Extra Credit 5 – Inheritance modeling

Inheritance can be seen in the Employee class. There are two types of users, "users" and "admins". Both inherit the employee class. Admins and employees share some functions like logging in.

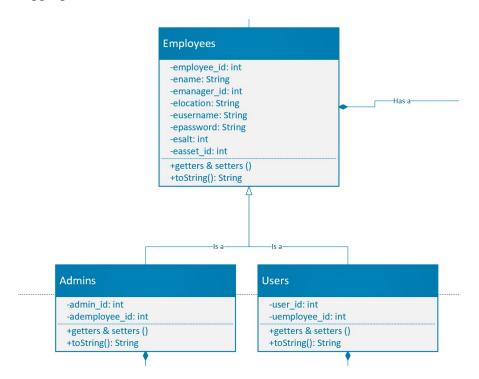

#### Extra Credit 6 – Password hashing (My favorite)

I did not store plain text passwords. Instead, I salted and hashed the passwords with SHA256.

First, I converted the plaintext password to a byte array

Next, I generated "salt" using Java SecureRandom

After that, I added the salt to the password.

Finally, I used Java MessageDigest (specifying "SHA256") to hash the password.

Here is what the result looks like in the database:

This is the datatype of the password and salt. As you can see, the password is 32 bytes (or 256 bits. Hence "SHA256"). I could have generated any size salt so I went with 16 bytes.

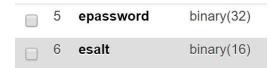

| epassword                                          | esalt                              |
|----------------------------------------------------|------------------------------------|
| 0vd133c011eaf613003e2d36a85c6f00b35660c75c756d30b8 | 0v9e6509476af5c6972h5fa451h8he519c |

Here is the code I used. It goes

- 1. getHash()
- 2. makeSafeSalt()

#### getHash()

```
3.
4. /*
5. * getHash returns a hashed version of any password given
6. * the password string and a salt
7. *
8. * @param password the password to be hashed
9. *
10. * @param salt the salt to be added to the hash
```

```
11.
12.
           * @return hashresult the resulting SHA-256 hash
13.
           */
14.
          public byte[] getHash(String password, byte[] salt) {
15.
                 byte[] hashresult = null;
16.
17.
                 // Attempt to hash password
18.
19.
                 try {
20.
                       // Create SHA-256 message digest
21.
                       MessageDigest md = MessageDigest.getInstance("SHA-256");
22.
                       // Pass the salt to the digest for computation
23.
24.
                       md.update(salt);
25.
26.
                       // Generate the hash for the salted password
27.
                       hashresult =
   md.digest(password.getBytes(StandardCharsets.UTF_8));
28.
29.
                 } catch (NoSuchAlgorithmException e) {
                       System.out.println("getHash failed");
30.
31.
                       e.printStackTrace();
32.
                 }
33.
34.
                 return hashresult;
35.
          }
36.
```

#### makeSafeSalt()

```
37.
           * makeSafeSalt return a new secure random salt
38.
39.
40.
           * @return salt the new salt
41.
42.
          public byte[] makeSafeSalt() {
43.
                 byte[] salt = null;
44.
45.
                 // Generate random salt
46.
                 try {
47.
                 SecureRandom random = new SecureRandom();
48.
                 salt = new byte[16];
49.
                 random.nextBytes(salt);
50.
51.
                 catch(Exception e) {
                        System.out.println("makeSafeSalt failed");
52.
53.
                        e.printStackTrace();
54.
                 }
55.
                 return salt;
56.
```

#### Extra Credit 7 – HuebDesk Brand Resources

By using the HuebDesk trademark, you agree to follow these Guidelines as well as our Terms of Service and all other rules and policies:

- Primary color must be #006cc1
- The 'H' and 'D' in HuebDesk must be capitalized
- All advertising must feature Bears (excluding scenic landscapes)

I <u>WILL</u> find you if I find any "advertisements without bears" and yes this <u>IS</u> a written threat.

#### **Official Branding**

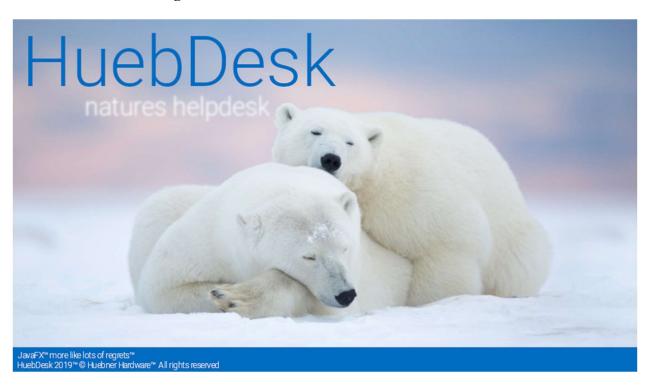

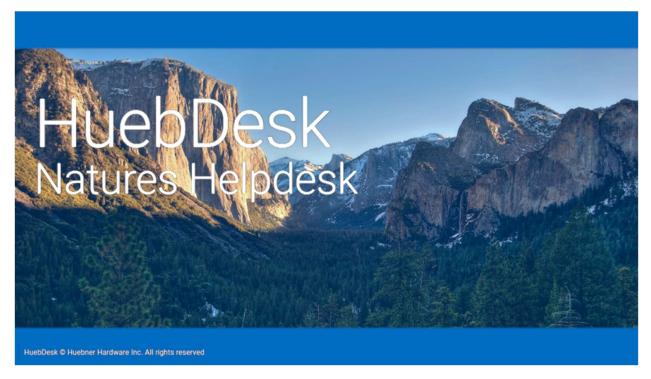

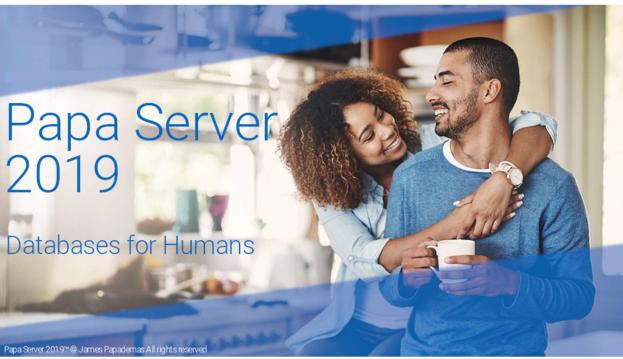

## HuebDesk

Natures Helpdesk

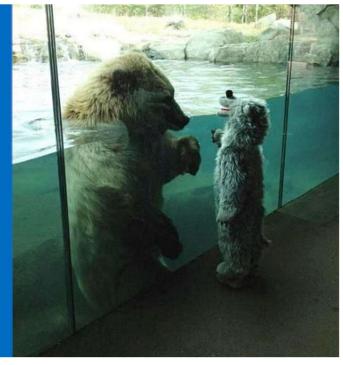

JavaFX™ more like lots of regrets™ HuebDesk 2019™ © Huebner Hardware™ All rights reserved

# HuebDesk

Natures Helpdesk

JavaFX™ more like lots of regrets™ HuebDesk 2019™ © Huebner Hardware™ All rights reserved

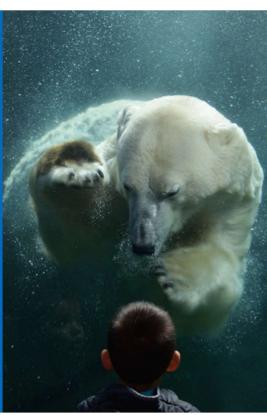